PICTURE 1

October 22, 1991

This pamphlet contains procedures for isolating problems to a FRU, a Symptom-to-FRU Index, and a parts listing for the IBM Personal System/2 Model N51 SX.

This pamphlet is intended to be used with the IBM Personal System/2 Hardware Maintenance Reference manual (part number 15F2190, form number S15F-2190-00) and the IBM Personal System/2 Hardware Maintenance Service manual (part number 15F2200, form number S15F-2200-00).

Part Number 04G5112

Form Number S04G-5112-00

#### **IBM PS/2 Model N51 SX HMS** Safety Information

FRONT\_1 Safety Information

Refer to the Hardware Maintenance Service General Information pamphlet for the following information: General Safety Electrical Safety Safety Inspection Guide.

## **First Edition (October 1991)**

**The following paragraph does not apply to the United Kingdom or any country where such provisions are inconsistent with local law:** INTERNATIONAL BUSINESS MACHINES CORPORATION PROVIDES THIS PUBLICATION "AS IS" WITHOUT WARRANTY OF ANY KIND, EITHER EXPRESS OR IMPLIED, INCLUDING, BUT NOT LIMITED TO, THE IMPLIED WARRANTIES OF MERCHANTABILITY OR FITNESS FOR A PARTICULAR PURPOSE. Some states do not allow disclaimer or express or implied warranties in certain transactions, therefore, this statement may not apply to you.

This publication could include technical inaccuracies or typographical errors. Changes are periodically made to the information herein; these changes will be incorporated in new editions of the publication. IBM may make improvements and/or changes in the product(s) and/or the program(s) described in this publication at any time.

It is possible that this publication may contain reference to, or information about, IBM products (machines and programs), programming, or services that are not announced in your country. Such references or information must not be construed to mean that IBM intends to announce such IBM products, programming, or services in your country.

Requests for technical information about IBM products should be made to your IBM Authorized Dealer or your IBM Marketing Representative.

IBM may have patents or pending patent applications covering subject matter in this document. The furnishing of this document does not give you any license to these patents. You can send license inquiries, in writing, to the IBM Director of Commercial Relations, IBM Corporation, Armonk, NY 10577.

**¦ Copyright International Business Machines Corporation 1991. All rights reserved.**

Note to U.S. Government Users -- Documentation related to restricted rights -- Use, duplication or disclosure is subject to restrictions set forth in GSA ADP Schedule Contract with IBM Corp.

#### **IBM PS/2 Model N51 SX HMS** Notices

FRONT\_2 Notices References in this publication to IBM products, programs, or services do not imply that IBM intends to make these available in all countries in which IBM operates. Any reference to an IBM product, program or service is not intended to state or imply that only IBM's product, program, or service may be used. Any functionally equivalent product, program, or service that does not infringe any of IBM's intellectual property rights or other legally protectible rights may be used instead of the IBM product, program, or service. Evaluation and verification of operation in conjunction with other products, programs, or services, except those expressly designated by IBM, are the user's responsibility.

IBM may have patents or pending patent applications covering subject matter in this document. The furnishing of this document does not give you any license to these patents. You can send license inquiries, in writing, to the IBM Director of Commercial Relations, IBM Corporation, Purchase, NY 10577.

Subtopics FRONT\_2.1 Trademarks and Service Marks

## **IBM PS/2 Model N51 SX HMS** Trademarks and Service Marks

FRONT\_2.1 Trademarks and Service Marks

The following terms, denoted by an asterisk (\*) in this publication, are trademarks of the IBM Corporation in the United States and/or other countries: IBM

Personal System/2.

#### **IBM PS/2 Model N51 SX HMS** Table of Contents

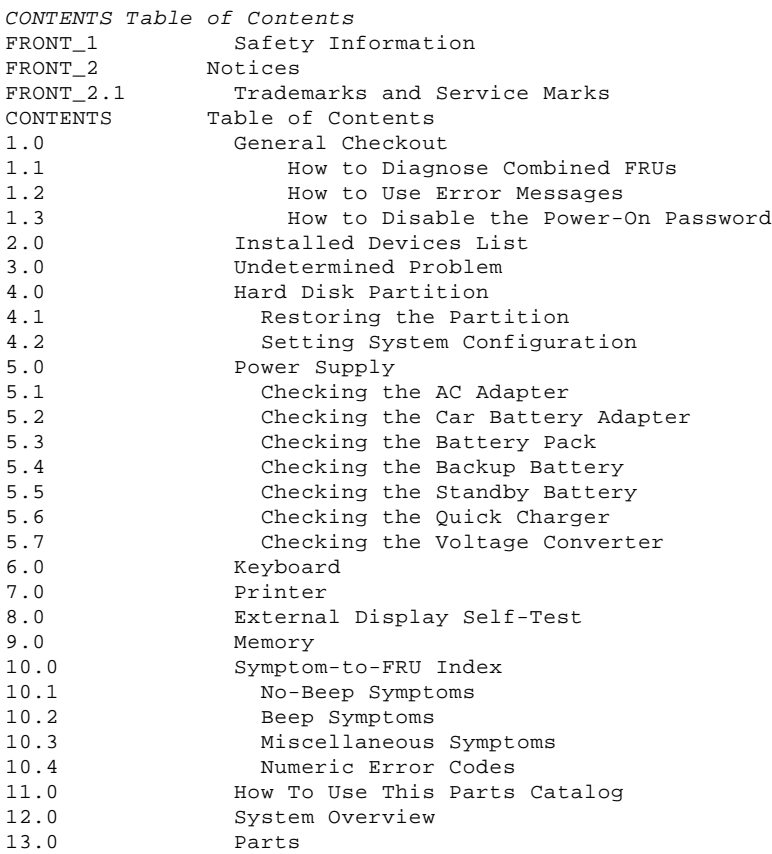

#### **IBM PS/2 Model N51 SX HMS** General Checkout

1.0 General Checkout

The diagnostic tests are intended to test only IBM (\*) products. Non-IBM products, prototype cards, or modified options can give false errors and invalid system responses.

Warning: Drives in the system you are servicing might have been rearranged or the drive startup sequence might have been altered. Be extremely careful during write operations such as copying, saving, or formatting. Data or programs can be overwritten if you select an incorrect drive.

 (\*) IBM is a trademark of the International Business Machines Corporation.

Subtopics

- 1.1 How to Diagnose Combined FRUs 1.2 How to Use Error Messages
- 1.3 How to Disable the Power-On Password

## **IBM PS/2 Model N51 SX HMS** How to Diagnose Combined FRUs

1.1 How to Diagnose Combined FRUs

If an adapter or device consists of more than one FRU, an error code can be caused by any of the FRUs. Before replacing the adapter or device, remove the FRUs, one by one, to see if the symptoms change.

#### **IBM PS/2 Model N51 SX HMS** How to Use Error Messages

#### 1.2 How to Use Error Messages

Use the error codes displayed on the screen to diagnose failures. If more than one error code is displayed, begin the diagnosis with the first error code. The cause of the first error code can result in false error codes being displayed. If no error code is displayed, see if the error symptom is listed in the "Symptom-to-FRU Index" in topic 10.0.

#### **IBM PS/2 Model N51 SX HMS** How to Disable the Power-On Password

1.3 How to Disable the Power-On Password

To disable the power-on password, do the following:

1. Power-off the system.

2. Remove the battery pack and the bottom cover.

3. Identify the password-override connector on the system board.

4. Install a jumper over the pins at position 1.

5. Power-on the system and leave it until the POST ends.

Make sure that you remove the jumper from the password-override connector when you are finished.

To reactivate the password, start the system programs, select **Set features** from the Main Menu, then select **Set password and unattended start mode**, and follow the instructions on the screen.

 $+ - - +$ 

¦**001**¦  $+ - - - +$ 

**DOES THE PROBLEM APPEAR TO BE A POWER SUPPLY FAILURE? Yes No**

 ¦ ¦  $+ - - - +$  ¦ ¦**002**¦  $+ - - - +$  ¦ Go to Step 006. ¦  $+$ --+ ¦**003**¦ +---+ **DO ALL SYSTEM-STATUS INDICATORS REMAIN OFF? Yes No** ¦ ¦  $+ - - - +$  ¦ ¦**004**¦  $+ - - - +$  ¦ Go to Step 006. ¦ +---+ ¦**005**¦

#### $+---+$ Go to "Power Supply" in topic 5.0. --------------------------------------------------------------------------

+---+ ¦**006**¦  $+---+$ - Power-off the system and all external devices. - Check all cables and power cords.

- Make sure no diskette is in the drive.

- Power-on all external devices.

- Power-on the system and check for the following responses:

1. All system-status indicators appear once for about 1 second.

**Note:** Some indicators remain on and others go off after 1 second.

 2. Memory test (the number increases.) 3. One or two short beeps. **DID YOU RECEIVE THE RESPONSES LISTED ABOVE? Yes No** ¦ ¦  $+ - - - +$  ¦ ¦**007**¦  $+ - - - +$ 1. If the memory count is incorrect, go to "Memory" in topic 9.0. ¦ 2. Go to "Symptom-to-FRU Index" in topic 10.0. If that does not correct the problem, go to"Undetermined Problem" in topic 3.0. ¦ ¦  $+ - - - +$ ¦**008**¦  $+ - - - +$ - Press Ctrl+Alt+Delete. When the cursor moves to the upper right, press Ctrl+Alt+Insert to start the system program. If the IBM logo screen does not appear, insert the backup Reference Diskette into the diskette drive and repeat this step. 1. If you are not at the Main Menu, follow the instructions on the screen to advance to the Main Menu. If you cannot advance to the Main Menu, go to "Symptom-to-FRU Index" in topic 10.0.  $-$  or  $-$ If that does not correct the problem, go to"Undetermined Problem" in

#### **IBM PS/2 Model N51 SX HMS** How to Disable the Power-On Password

```
 Notes:
       a. If the system has an incorrect keyboard or numeric keypad
           response, go to "Keyboard" in topic 6.0.
       b. If the printer has incorrect responses, go to "Printer" in
           topic 7.0.
       c. If the external CRT display has problems such as jittering,
 rolling, shifting, or being out-of-focus, go to "External
 Display Self-Test" in topic 8.0.
   2. Press Ctrl+A and run the system checkout.
IS THE LIST OF INSTALLED DEVICES CORRECT?
Yes No
  ¦ ¦
     + - - + ¦ ¦009¦
 | + - - + ¦ Go to "Installed Devices List" in topic 2.0.
  ¦
+ - - - +¦010¦
+---+- Run the diagnostic tests.
DID THE TEST IDENTIFY A FAILURE?
Note: If the test stops and you cannot continue, replace the last device
        tested.
            - or -
        If any POST error code appears, go to"Symptom-to-FRU Index" in
        topic 10.0 .
Yes No
      ¦ ¦
     + - - - + ¦ ¦011¦
     + - - - +You may have an intermittent problem:
         Check for damaged cables and connectors.
         Reseat all adapters, drives, and modules.
         Start an error log and run the tests multiple times.
         Check the power supply in use when the error is reported (see
          ¦ "Power Supply" in topic 5.0).
         Check "Symptom-to-FRU Index" in topic 10.0. If this does not fix
  ¦ the problem, go to "Undetermined Problem" in topic 3.0.
  ¦
+---+
¦012¦
+ - - - +Go to "Symptom-to-FRU Index" in topic 10.0.
                                               --------------------------------------------------------------------------
```
topic 3.0 .

#### **IBM PS/2 Model N51 SX HMS** Installed Devices List

2.0 Installed Devices List

The Installed Devices List shows the presence of devices on the system. If an adapter or device is missing from the list, you may have one of the following conditions.

Warning: A customized setup configuration (other than default settings) might exist on the system you are servicing. Running Automatic Configuration can alter those settings. Note the current configuration settings (using the **1. View configuration**) and verify that the same settings are in place when service is complete. (For more information about configuration, refer to the Hardware Maintenance Reference manual.)

 The protected partition on the hard disk or the Reference Diskette you are using does not contain the code required to support that device. An adapter or device is defective. The device missing from the list is an unrecognizable drive or adapter. The device missing from the list requires an additional diskette. (See the service manual.) A power supply voltage is incorrect (see "Power Supply" in topic 5.0).

If the adapter is on the list, run the adapter diagnostics tests. If the list contains an adapter or device that is not installed, go to "Undetermined Problem" in topic 3.0.

#### **IBM PS/2 Model N51 SX HMS** Undetermined Problem

#### 3.0 Undetermined Problem

You are here because the diagnostics tests did not identify the failing FRU.

Check the power supply in use (see "Power Supply" in topic 5.0). If the power supply is operating correctly, return here and continue with the following procedure.

- 1. Power-off the system.
- 2. Remove or disconnect one of the following devices or adapter: ( Do not isolate FRUs that are known to be good.)
- a. Non-IBM devices
- b. Modem, printer, mouse, or other external device
	- c. Memory module kit
	- Hard disk drive (fixed disk drive)
	- e. Communications cartridge
	- f. Any adapter and device.
- 3. Power-on the system and start the system program.
- 4. Press Ctrl+A to run the system checkout. Do not configure the system. If diagnostics cannot be loaded from the hard disk, try and load them from the Reference Diskette. Test only those adapters and devices still attached to the system.
- 5. If the symptom remains, repeat steps 1 through 3 until you find the failing FRU or until all FRUs have been removed.
- 6. If all of the FRUs listed have been removed and the problem remains, replace the system board.

#### **IBM PS/2 Model N51 SX HMS** Hard Disk Partition

4.0 Hard Disk Partition

A protected partition on the hard disk contains the system configuration data set, system setup programs, and customer and advanced diagnostics. System setup and diagnostic programs can be loaded from this partition by pressing and holding Ctrl+Alt+Delete and, as soon as the cursor moves to the upper right corner of the display, pressing and holding Ctrl+Alt+Insert.

Subtopics 4.1 Restoring the Partition 4.2 Setting System Configuration

#### **IBM PS/2 Model N51 SX HMS** Restoring the Partition

#### 4.1 Restoring the Partition

If a system or hard disk problem prevents system setup or diagnostic programs from being loaded from the protected partition, load and run the programs from the Reference Diskette. If no errors are found, restore the programs to the protected partition on the hard disk using the following procedure.

- 1. Start the system with the customer's backup copy of the Reference Diskette installed.
	- **Note:** The languages of the Reference Diskette and the system must match.
- 2. Select the **2. Backup/Restore system programs** from the Main Menu. 3. Select the **3. Restore the system partition** option to load the system
- setup and utility programs, and the customer and advanced diagnostic programs onto the system partition of the hard disk. If this does not correct the problem, use the backup copy of the Reference

Diskette to format the hard disk and then restore the programs to the protected partition. If the problem remains, return to the **I998XXXX, I9990303** error code (on page 10.4 in the Symptom-to-FRU index).

**Note:** After the programs have been restored, the Insert-Diskette icon appears, unless an operating system is present.

## **IBM PS/2 Model N51 SX HMS** Setting System Configuration

# 4.2 Setting System Configuration

If you configure the system using the **4. Set configuration** from the Reference Diskette, make sure the languages of the Reference Diskette and the system must match.

#### **IBM PS/2 Model N51 SX HMS** Power Supply

5.0 Power Supply

As the battery pack, backup and standby batteries have a given lifespan, having spares of these batteries on hand can eliminate problems. When one of these batteries is suspected of failing, the spare can be used in its place. One or all of these batteries can be discharged if a short circuit is present in the system. 1. Replace the failing FRU if the power supply problem is caused by a short circuit. 2. Determine if one (or all) of the batteries have become discharged. Replace any discharged battery with its spare. The test procedures for each power device are found on the following pages. "Checking the AC Adapter" in topic 5.1. "Checking the Car Battery Adapter" in topic 5.2. "Checking the Battery Pack" in topic 5.3. "Checking the Backup Battery" in topic 5.4. "Checking the Standby Battery" in topic 5.5. "Checking the Quick Charger" in topic 5.6. None of the above. Follow the steps below.  $+ - - - +$ ¦**001**¦ +---+ **DID THE PROBLEM OCCUR ONLY WHEN USING THE AC ADAPTER? Yes No** ¦ ¦  $+ - - - +$  ¦ ¦**002**¦ ¦ +---+ ¦ Go to Step 004. ¦  $+ - - - +$ ¦**003**¦  $+ - - - +$ Go to "Checking the AC Adapter" in topic 5.1. If"Checking the AC Adapter" does not correct the problem, replace the voltage converter. -------------------------------------------------------------------------- +---+ ¦**004**¦ +---+ **DID THE PROBLEM OCCUR ONLY WHEN USING THE CAR BATTERY ADAPTER? Yes No** ¦ ¦ ¦ +---+ ¦ ¦**005**¦  $| + - - - +$  ¦ Go to Step 007. ¦  $+$ --+ ¦**006**¦  $+ - - - +$ Go to "Checking the Car Battery Adapter" in topic 5.2. --------------------------------------------------------------------------  $+---+$ ¦**007**¦  $+ - - -$ **DID THE PROBLEM OCCUR ONLY WHEN USING THE BATTERY? Yes No** ¦ ¦  $| + - - +$  ¦ ¦**008**¦ ¦ +---+ ¦ Go to Step 014. ¦  $+ - - - +$ ¦**009**¦  $+ - - - +$ **DOES A FULLY-CHARGED BATTERY DISCHARGE QUICKLY? Yes No** ¦ ¦  $| + - - - +$  ¦ ¦**010**¦ ¦ +---+ ¦ Go to Step 013. ¦

#### **IBM PS/2 Model N51 SX HMS** Power Supply

```
+ - - - +¦011¦
+ - - - +- Run advanced diagnostics for all devices using the AC adapter. Use the
   'RUN TEST ONE TIME' option.
DID ALL THE TESTS END WITHOUT AN ERROR?
Yes No
      ¦ ¦
     + - - +
     ¦ ¦012¦
     + - - - +Follow the instructions on the screen.
    If the instructions do not appear or do not correct the problem,
    replace the system board.
 ¦
  ¦
+ - - - +¦013¦
+ - - - +Go to "Checking the Battery Pack" in topic 5.3.
If "Checking the Battery Pack" does not correct the problem, go to
"Checking the Voltage Converter" in topic 5.7.
--------------------------------------------------------------------------
+ - - - +¦014¦
+---+- Unplug the AC adapter if used.
- Remove the bottom cover and disconnect the flat cable from connector CN6
  on the voltage converter. (See page 5.7 for the connector location.)
- Check that the resistance at connector CN5 is greater than 5 ohms
  between pins 7 and 1, and also between 7 and 3.
IS THE RESISTANCE CORRECT?
Yes No
     \vert \vert+ - - - + ¦ ¦015¦
    + - - - + ¦ Go to Step 017.
  ¦
+ - - - +¦016¦
+ - - - +Go to "Checking the Voltage Converter" in topic 5.7.
If"Checking the Voltage Converter" does not correct the problem, go to
Step 017.
--------------------------------------------------------------------------
+ - - - +¦017¦
+---+- Remove the following if installed:
       Battery pack
        Standby battery
        Backup battery
        Memory module kit
        Internal Data/Fax modem
        Serial adapter
        Numeric keypad
        Mouse
        External display
        Hard disk drive
        Diskette drive
        LCD inverter cable
       LCD panel cable.
- Make sure the voltage converter is correctly installed.
- Plug in the AC adapter and power-on the system.
DID YOU HEAR ONE LONG OR TWO SHORT BEEPS?
Yes No
       ¦ ¦
     + - - - + ¦ ¦018¦
     + - - - + ¦
     Replace the following FRUs one at a time until the problem is
      ¦ corrected.
         ¦  Voltage converter
          ¦  I/O panel assembly
         System board.
  ¦
+ - - - +¦019¦
+---+
```
## **IBM PS/2 Model N51 SX HMS** Power Supply

Replace the voltage converter to verify the fix. If the problem still remains, do the following.

- Suspect one of the options or devices. Reinstall each of the options or devices to the system one at a time, and power-on the system to see if the original problem occurs.

- Replace the last installed option or device when the problem occurs. --------------------------------------------------------------------------

Subtopics

- 5.1 Checking the AC Adapter 5.2 Checking the Car Battery Adapter 5.3 Checking the Battery Pack 5.4 Checking the Backup Battery
- 
- 5.5 Checking the Standby Battery 5.6 Checking the Quick Charger
- 5.7 Checking the Voltage Converter

#### **IBM PS/2 Model N51 SX HMS** Checking the AC Adapter

#### 5.1 Checking the AC Adapter

If the Power-On indicator is not on, check the power cord of the AC adapter for proper installation and continuity.

- 1. If any noise can be heard from the AC adapter when it is plugged into line voltage, replace the AC adapter with a new one.
- If no noise can be heard from the adapter, go to Step 3. 2. If the noise still comes from the new AC adapter, suspect the system unit. Replace the AC adapter with the original one, then go to the next step. If no noise comes from the new adapter, the original adapter has the problem.
- 3. Unplug the AC adapter cable from the system and measure the output voltage at the plug of the AC adapter cable.

#### PICTURE 2

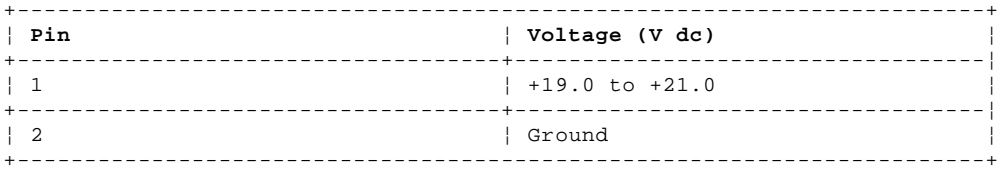

If the voltage is not correct:

- 1. Unplug the AC adapter from the ac power outlet and leave it for a few minutes.
- 2. Plug the AC adapter into the ac outlet.
- 3. Measure the output voltage of the AC adapter.
- 4. If the voltage is still not correct, replace the AC adapter.
- If the voltage is OK, plug the cable into the system and try the failing operation again.

If the problem still remains, replace the voltage converter. If the problem disappeared, suspect the installation and continuity of the AC adapter cable.

#### **IBM PS/2 Model N51 SX HMS** Checking the Car Battery Adapter

5.2 Checking the Car Battery Adapter

If an output voltage from a cigarette lighter socket is less than 10.5 V dc, the power-on indicator on the car battery adapter blinks and a noise can be heard continuously. The battery of the car is defective.

- 1. Unplug the car battery adapter from the computer if connected. 2. Plug the car battery adapter into the cigarette lighter socket.
	- **Note:** If the adapter is already plugged in, be sure to unplug the adapter from the cigarette lighter socket, then plug it into the socket again.

3. Measure the output voltage of the car battery adapter.

PICTURE 3

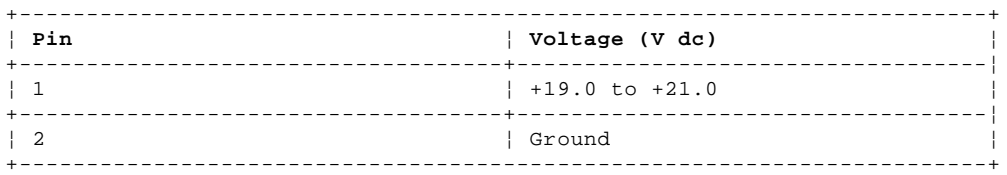

 If the voltage is correct and the power-on indicator on the car battery adapter is on steady, the car battery adapter is working correctly.

 If the voltage is out of range, do one of the following. Try the above test procedures on another car if available. Replace the car battery adapter if the system works with the AC adapter and does not work with the car battery adapter.

## **IBM PS/2 Model N51 SX HMS** Checking the Battery Pack

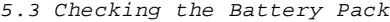

- 1. Invert the system unit and place it on its top.
- 2. Remove the battery pack and measure the voltage at the battery terminals between 1 (+) and 3 (-).

PICTURE 4

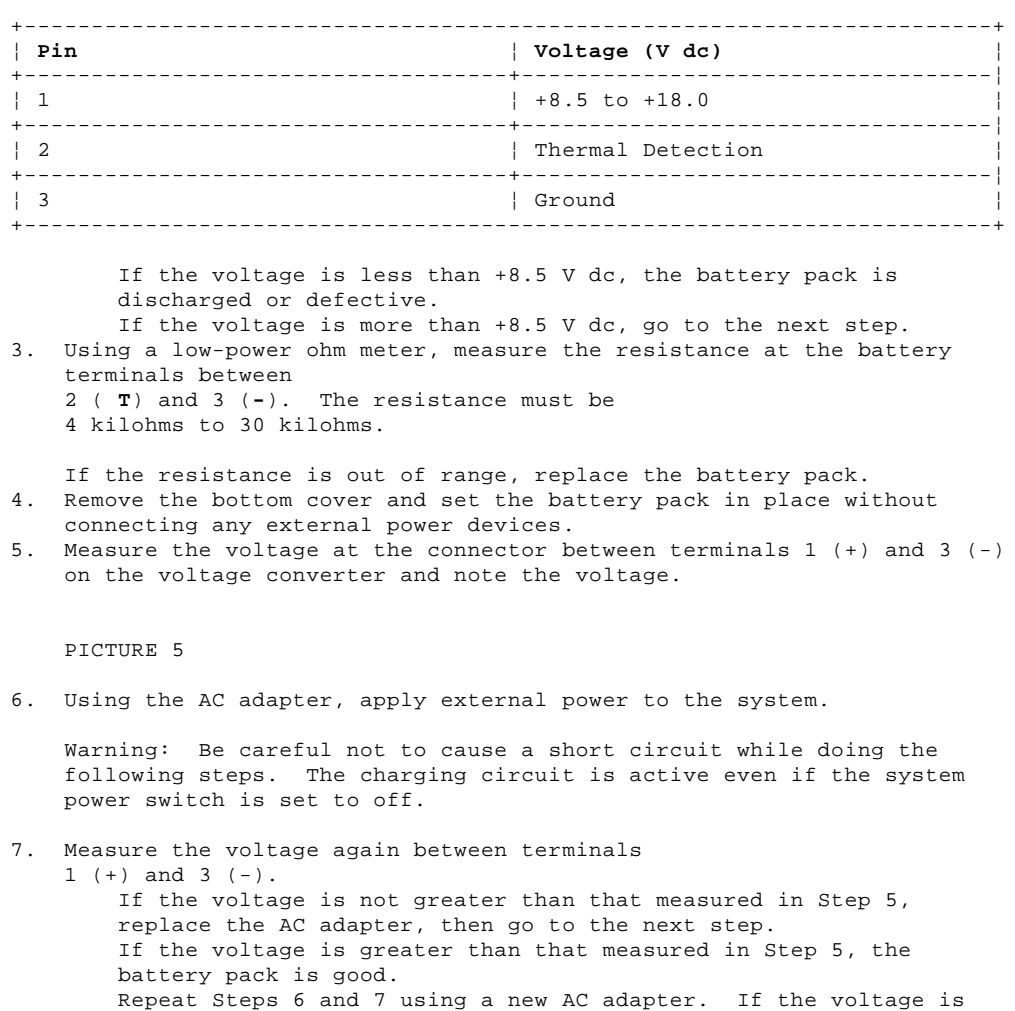

still not greater than that measured in Step 5, replace the

voltage converter.

## **IBM PS/2 Model N51 SX HMS** Checking the Backup Battery

- 5.4 Checking the Backup Battery
- 1. Invert the system unit and place it on its top.
- 2. Remove the bottom cover.
- 3. Disconnect the battery connector from the voltage converter.
- 4. Measure the voltage of the backup battery.

PICTURE 6

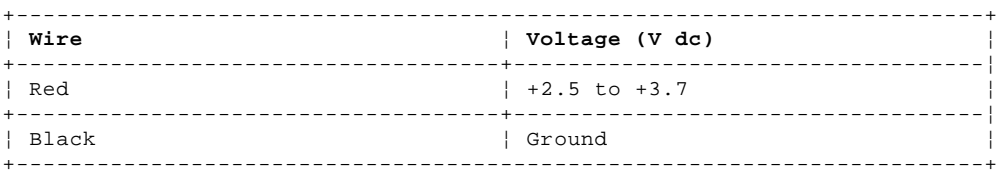

If the voltage is correct, replace the system board. If it is not, the backup battery is discharged by a short circuit or is defective.

#### **IBM PS/2 Model N51 SX HMS** Checking the Standby Battery

5.5 Checking the Standby Battery

- 1. Invert the system unit and place it on its top.
- 2. Remove the battery pack from the system and remove the bottom cover.
- 3. Disconnect the battery connector from the voltage converter.
- 4. Plug the AC adapter into the system and power-on the system.
- 5. Measure the output voltage at the connector on the voltage converter.

PICTURE 7

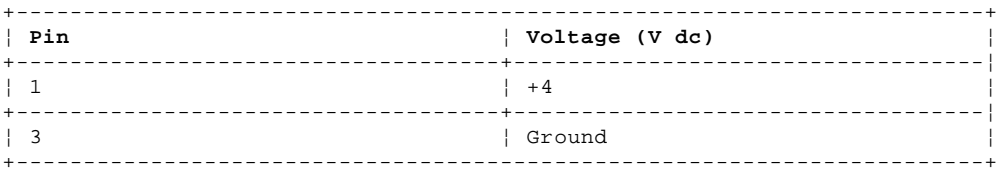

 If the voltage is less than +4 V dc, replace the voltage converter.

 If the voltage is greater than +4 V dc, go to the next step. 6. Power-off the system.

- 7. Reconnect the standby battery to the voltage converter.
- 8. Power-on the system and leave it approximately 30 minutes to allow the standby battery to be charged.
- 9. Power-off the system again and disconnect the standby battery. 10. Measure the voltage of the standby battery.
	- If the voltage is less than 3.5 V dc, replace the standby battery. If the voltage is greater than 3.5 V dc, replace the voltage converter.

## **IBM PS/2 Model N51 SX HMS** Checking the Quick Charger

5.6 Checking the Quick Charger

If a strange noise can be heard from the operating quick charger, replace it.

- 1. Perform steps 1 through 3 in topic 5.3 of the "Checking the Battery Pack" to verify the battery pack is operating correctly.
- 2. Connect the power cord to the quick charger and the other end to the electrical outlet. Ensure that the power indicator ( PICTURE 8) turns on.

 If the power indicator does not turn on, check the power cord of the quick charger for proper installation and continuity. If this does not correct the problem, replace the quick charger. 3. Install the battery pack.

 If the charging indicator ( PICTURE 9) does not start blinking, replace the quick charger.

#### **IBM PS/2 Model N51 SX HMS** Checking the Voltage Converter

#### 5.7 Checking the Voltage Converter

Use the following procedure to isolate the voltage converter from the problem.

**Note:** If the problem occurs only when using the system with a good battery pack, replace the voltage converter.

- 1. Turn off the system power switch.
- 2. Turn off all attached devices and disconnect them from the system.
- 3. Unplug the AC adapter from the system.
- 4. Remove the battery pack and the bottom cover.
- 5. Disconnect the standby-battery connector and the flexible cable from connector CN6 on the voltage converter.
- 6. Turn on the system power switch.
- 7. Plug the AC adapter into the system.

 +--- **Attention** ------------------------------------------------------+ ¦ ¦ | The system goes into suspend mode in about 20 seconds after | plugging in the AC adapter. The following procedure must be performed during this period. If the system is already in suspend | ¦ mode, unplug the AC adapter and plug it in again to reactivate it. ¦ ¦ ¦ +--------------------------------------------------------------------+

8. Check the voltages of the voltage converter using the following table.

#### PICTURE 10

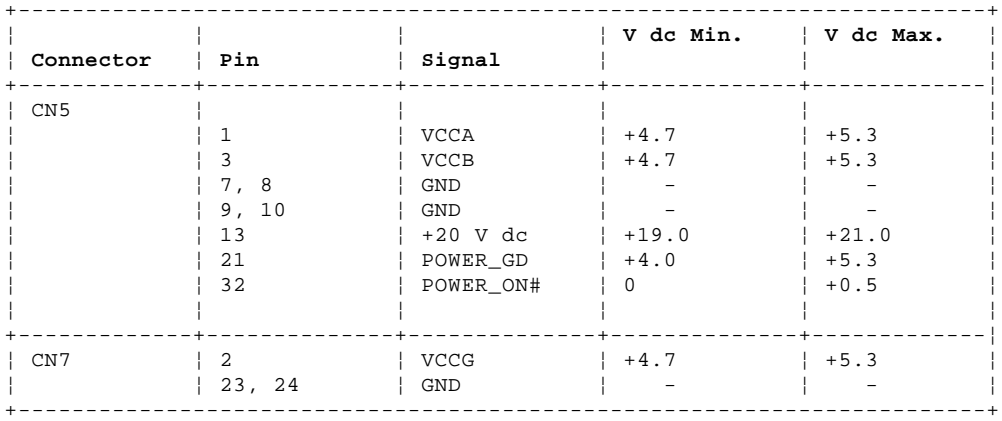

 If all the voltages are correct, the voltage converter is good. If +20 V dc is not correct, check the output voltage of the AC adapter (see "Checking the AC Adapter" in topic 5.1). If the voltage is correct, replace the voltage converter. If any of the measured voltages except +20 V dc is not correct,

 replace the following FRUs one at a time to correct the problem. 1. Voltage converter

- 2. System board
- 3. I/O panel assembly.
- **Note:** Reconnect the standby-battery connector and the flexible cable that were removed in Step 5 before leaving this procedure.

#### **IBM PS/2 Model N51 SX HMS** Keyboard

6.0 Keyboard

- If the system has no response when the numeric keypad is used:
- 1. Disconnect the numeric keypad from the system.
- 2. Repeat the failing operation.

 If the problem does not appear, replace the numeric keypad. If the problem still remains, replace the keyboard control card. If that does not correct the problem, replace the system board. Make sure that the two flexible cables extending from the keyboard are properly attached to the connectors on the keyboard control card. If you suspect a problem with any of the auxiliary input devices, replace the device. If that does not correct the problem, replace the keyboard control card. If this does not correct the problem, replace the system board. If the system has an incorrect keyboard response, replace the keyboard, then replace the keyboard control card. If that does not correct the problem, replace the system board.

- **Note:** The following auxiliary input devices are available for Model N51 SX.
	- Numeric keypad
	- Mouse.

#### **IBM PS/2 Model N51 SX HMS** Printer

7.0 Printer

1. Make sure the printer is properly connected and powered on.

2. Run the printer self-test.

If the printer self-test does not run correctly, the problem is in the printer. Refer to the printer service manual.

If the printer self-test runs correctly, install a wrap plug on the parallel port and run the advanced diagnostics tests to determine which FRU failed.

If the advanced diagnostic tests (with the wrap plug installed) do not detect a failure, replace the printer cable. If that does not correct the problem, replace the system board.

#### **IBM PS/2 Model N51 SX HMS** External Display Self-Test

#### 8.0 External Display Self-Test

If the display problem occurs only when using an external display, use the following instructions to correct the problem.

- 1. If the screen is rolling, replace the display assembly.
	- If the problem remains, go to the next step.
- 2. Run the following display self-test:
	- a. Power-off the system and the display.
	- b. Disconnect the display signal cable from the system.
	- c. Power-on the display.
- d. Turn the contrast control to its maximum position.
- e. Turn the brightness control to the center detent position.
- 3. Check for the following conditions:
	- The screen should be white or light gray, with a black margin as described below:
		- **8503, 8512, 8513, 8514:** 2-20 mm (0.08-0.79 in.) wide on one or both sides
		- **8506:** 2-50 mm (0.08-1.97 in.) wide on the top, bottom, or both
		- **8507, 8508, 8515:** 2-20 mm (0.08-0.79 in.) wide on the top, bottom, or both.

 The screen intensity should vary when turning the contrast and brightness controls.

If the screen differs from the above, replace the display.

 If the display passes the display self-test, replace the FRUs, in the following order, until the problem is corrected.

- a. I/O panel assembly
- b. System board

#### **IBM PS/2 Model N51 SX HMS** Memory

```
9.0 Memory
Customer diagnostics can eliminate defective memory so no memory error
code appears at power-on reset. After you replace a defective memory
module kit, run 5. Automatic configuration or the new memory will not be
recognized. Power-off the system before removing or replacing parts.
+ - - - +¦001¦
+---+- Remove the memory module kit in the connector if installed.
- Run the memory tests.
   Use the RUN TESTS ONE TIME option.
DID THE MEMORY TESTS END WITHOUT AN ERROR?
Yes No
  ¦ ¦
    + - - - + ¦ ¦002¦
     + - - - + ¦ Replace the system board.
  ¦
+ - - - +¦003¦
+ - - - +DID YOU REMOVE THE MEMORY MODULE KIT IN THE CONNECTOR?
Yes No
      ¦ ¦
 | + - - + ¦ ¦004¦
 | + - - - + ¦ Go to Step 007.
  ¦
+---+
¦005¦
+---+- Reinstall the memory module kit in the connector and run 5. Automatic
   configuration.
- Run the memory test.
   Use the RUN TESTS ONE TIME option.
DID THE MEMORY TESTS END WITHOUT AN ERROR?
Yes No
      ¦ ¦
  ¦ +---+
     ¦ ¦006¦
     + - - - +Replace the memory module kit in the connector.
     If that does not correct the problem, replace the system board.
 ¦
  ¦
+ - - - +¦007¦
+---+If the problem occurs intermittently, run the memory tests multiple times
to have an error log.
```
--------------------------------------------------------------------------

#### **IBM PS/2 Model N51 SX HMS** Symptom-to-FRU Index

#### 10.0 Symptom-to-FRU Index

The Symptom-to-FRU Index lists error symptoms and possible causes. The most likely cause is listed first. Always begin with "General Checkout" in topic 1.0. This index also can be used to help you decide which FRUs to have available when servicing a system.

If you are unable to correct the problem using this index, go to "Undetermined Problem" in topic 3.0.

#### **IMPORTANT:**

- 1. If you have both an error message and an incorrect audio response, diagnose the error message first.
- 2. If you cannot run the advanced diagnostics tests, but did receive a POST error message, diagnose the POST error message.
- 3. If you did not receive an error message, look for a description of your error symptoms in the first part of this index.
- 4. Check all power supply voltages before you replace the system board. (See "Power Supply" in topic 5.0.)
- 5. If an error message is not listed, there is a device installed that requires an additional diskette or service manual. Refer to the diskette or service manual for that device.

#### **How to Read POST Error Messages**

POST error messages are displayed on the screen as 3, 4, 5, or 8 digits. The error messages that can be displayed as shorter POST messages are highlighted in this Symptom-to-FRU Index.

The following example shows which digits display the shorter POST error messages.

PICTURE 11

In the following index, an X in an error message can be any number.

Subtopics 10.1 No-Beep Symptoms 10.2 Beep Symptoms 10.3 Miscellaneous Symptoms 10.4 Numeric Error Codes

#### **IBM PS/2 Model N51 SX HMS** No-Beep Symptoms

10.1 No-Beep Symptoms

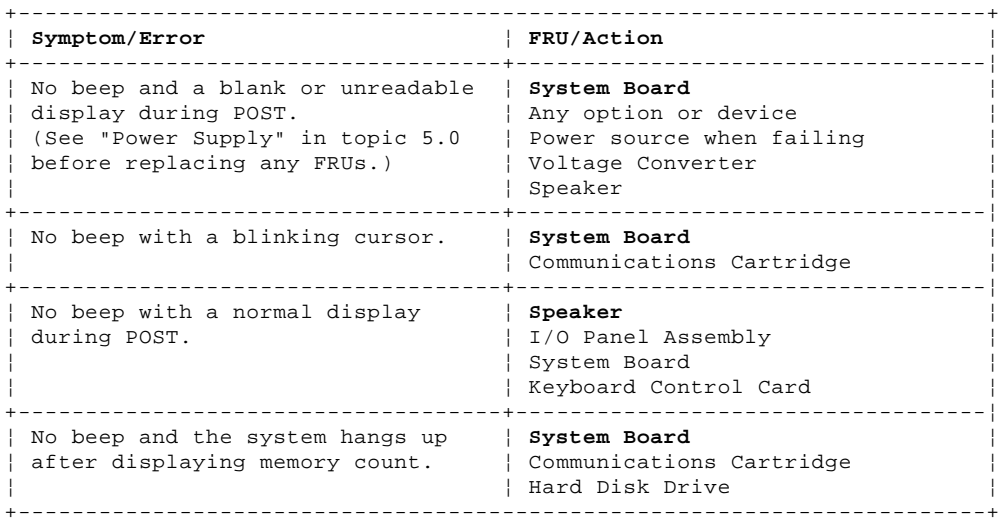

#### **IBM PS/2 Model N51 SX HMS** Beep Symptoms

10.2 Beep Symptoms

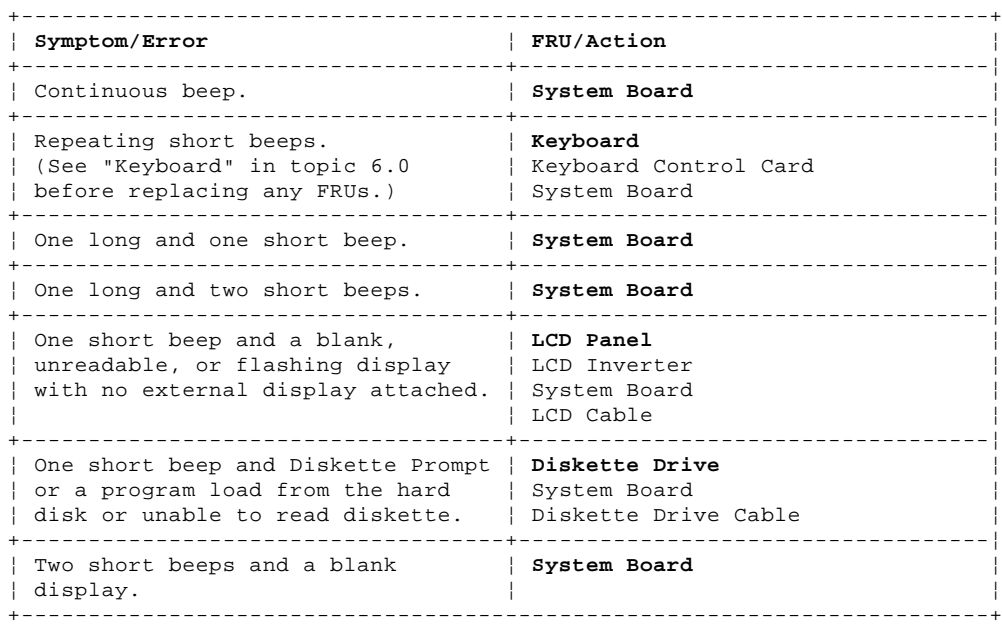

## **IBM PS/2 Model N51 SX HMS** Miscellaneous Symptoms

10.3 Miscellaneous Symptoms

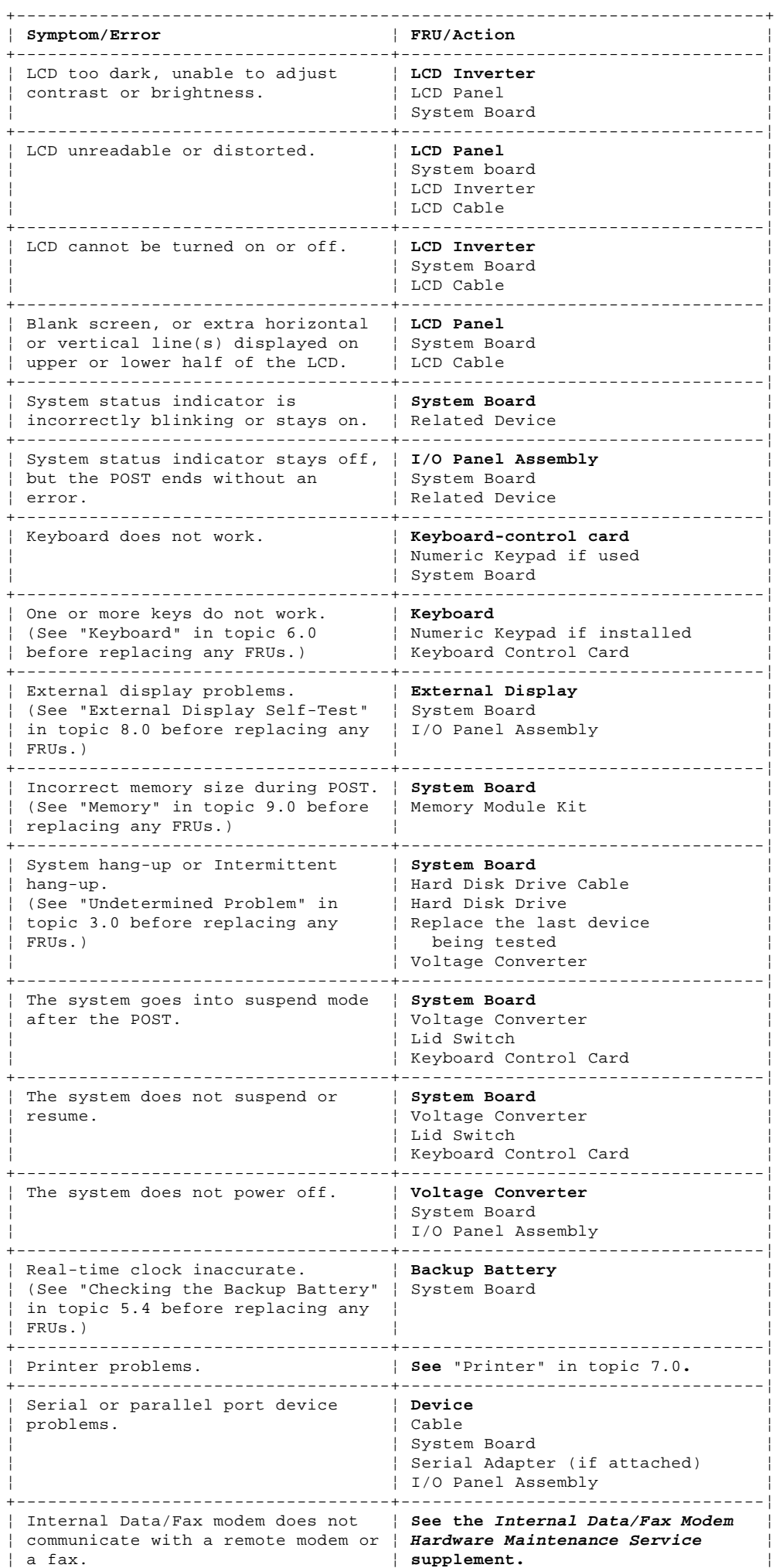

+------------------------------------------------------------------------+

#### **IBM PS/2 Model N51 SX HMS** Numeric Error Codes

10.4 Numeric Error Codes

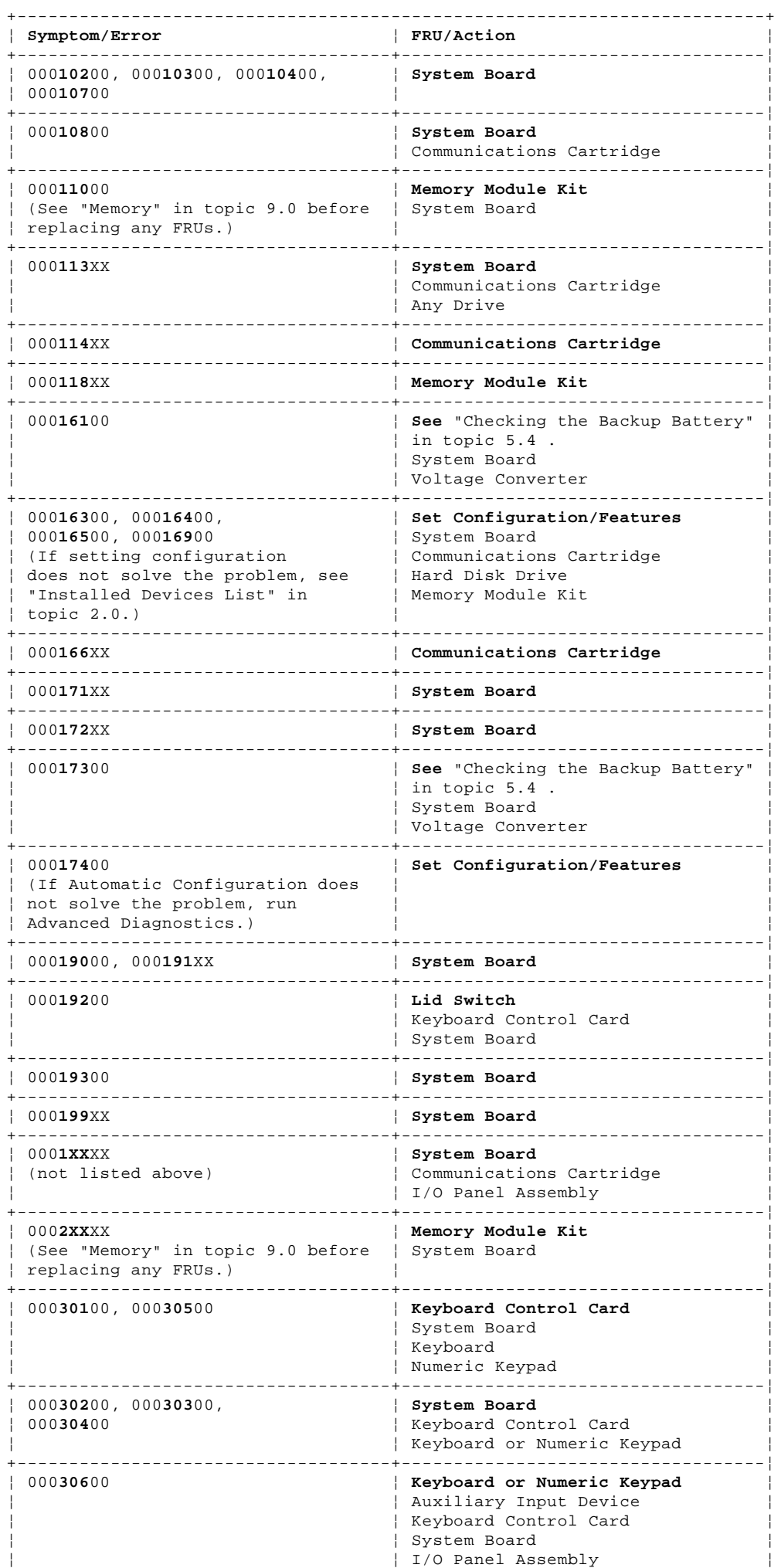

¦ Copyright IBM Corp. 1991 10.4 - 1

+------------------------------------+-----------------------------------¦

#### **IBM PS/2 Model N51 SX HMS** Numeric Error Codes

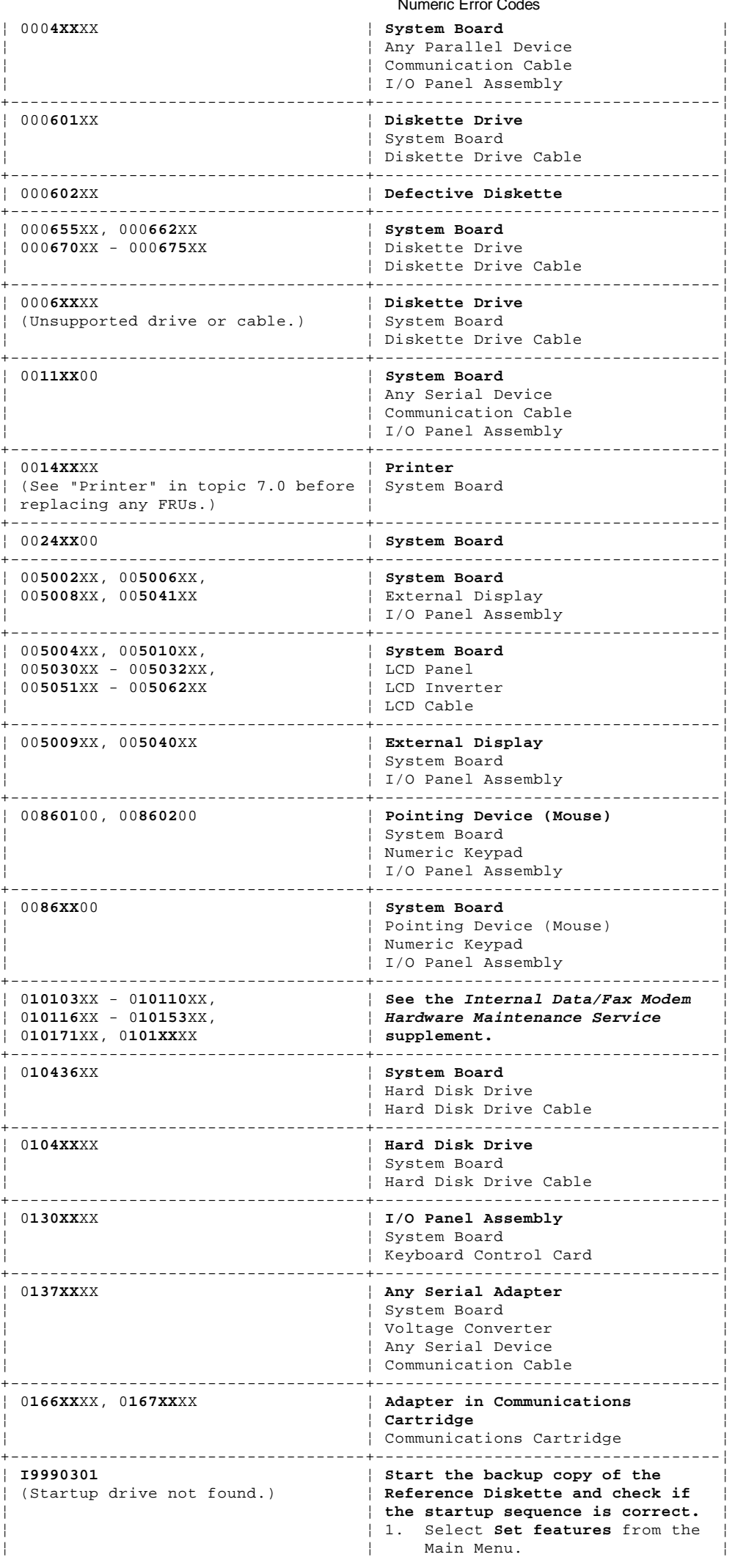

#### **IBM PS/2 Model N51 SX HMS** Numeric Error Codes

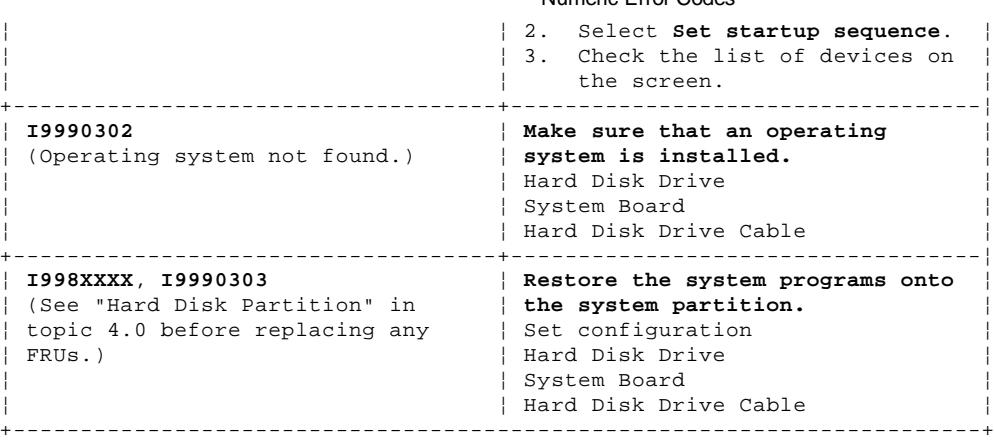

#### **IBM PS/2 Model N51 SX HMS** How To Use This Parts Catalog

11.0 How To Use This Parts Catalog

**INDEX REFERENCE NUMBERS**: Refer to the illustrations for the index reference numbers that are listed in the left margin of the parts listing.

**SIMILAR ASSEMBLIES**: If two assemblies contain a majority of identical parts, they are broken down on the same list. Parts peculiar to one or the other of the assemblies are listed separately and identified by description.

**AR**: (As Required) indicates that the quantity is not the same for all machines.

**R**: (Restricted) indicates that the part has a restricted availability.

**INDENTURE**: The indenture is marked by a series of dots located before the parts description. The indenture indicates the relationship of a part to the next higher assembly. For example:

## **Indenture Relationship of Parts**

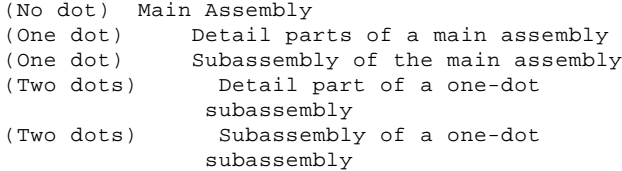

## **IBM PS/2 Model N51 SX HMS** System Overview

12.0 System Overview

PICTURE 12

#### **IBM PS/2 Model N51 SX HMS** Parts

13.0 Parts

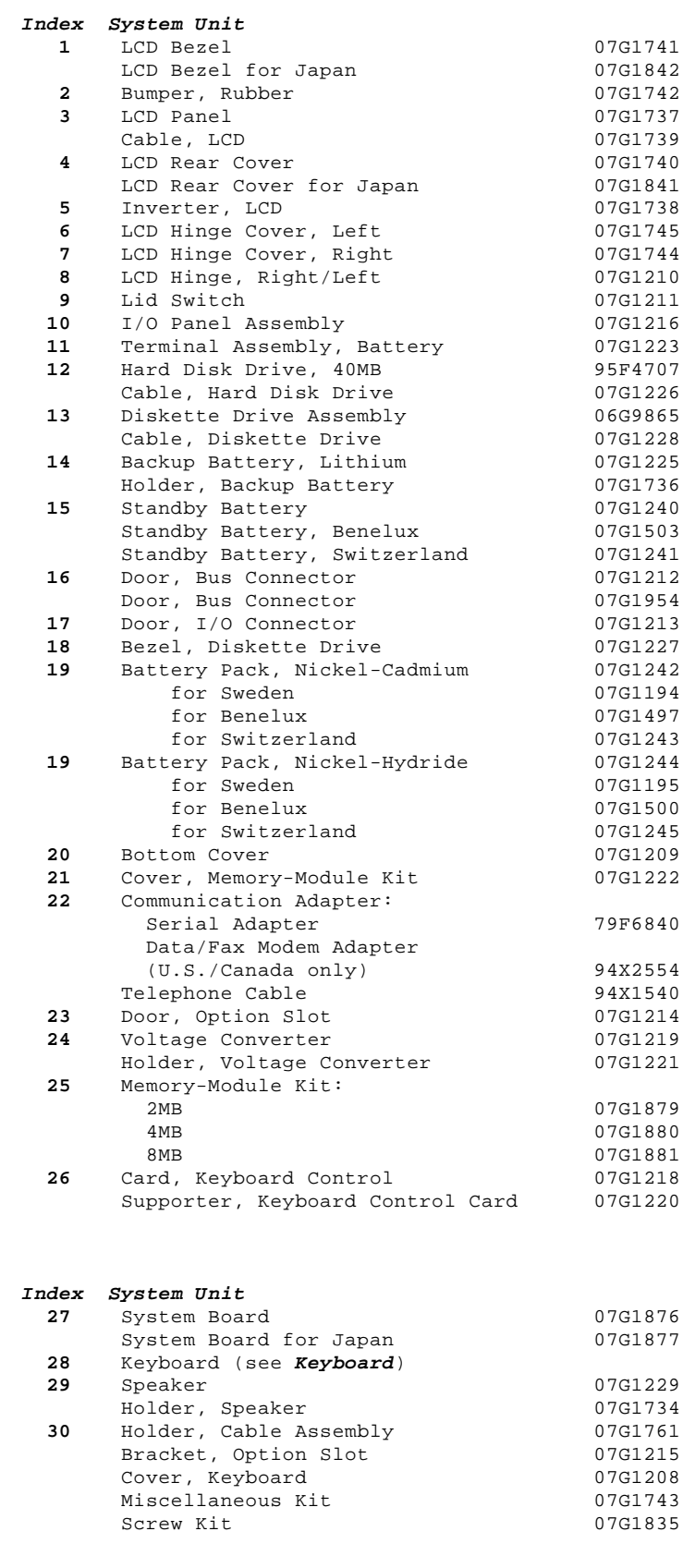

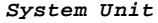

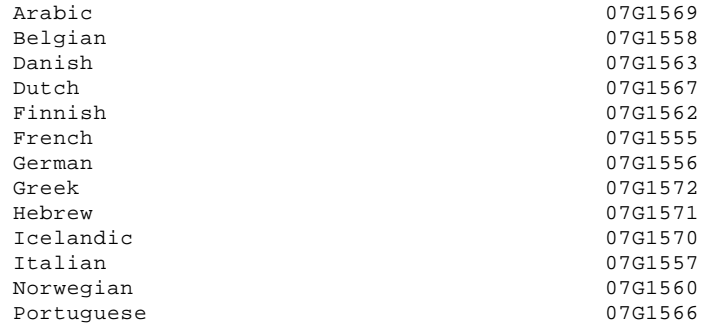

#### **IBM PS/2 Model N51 SX HMS** Parts

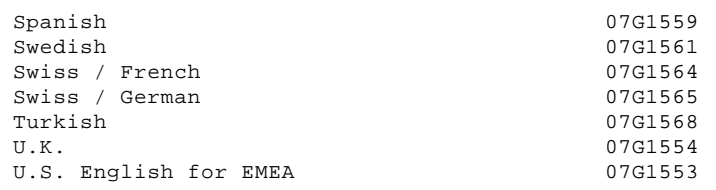

## **Options and Adapters**

**Note:** When you replace the AC adapter or the Quick Charger with a new one, use the one available for the country you are in even though the system is from another country.

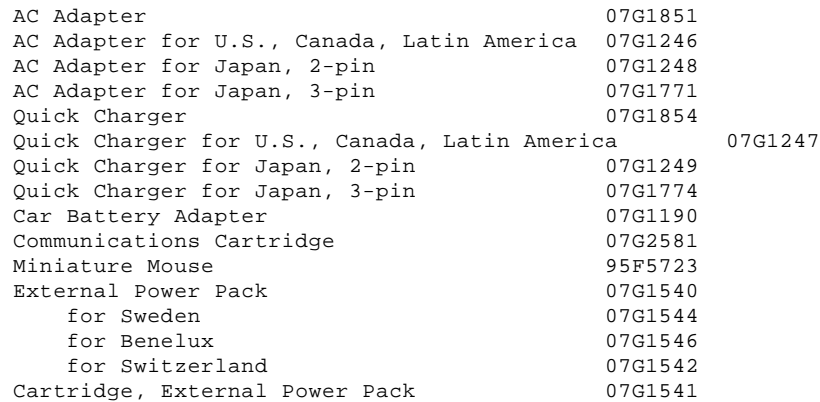

## **Keyboard**

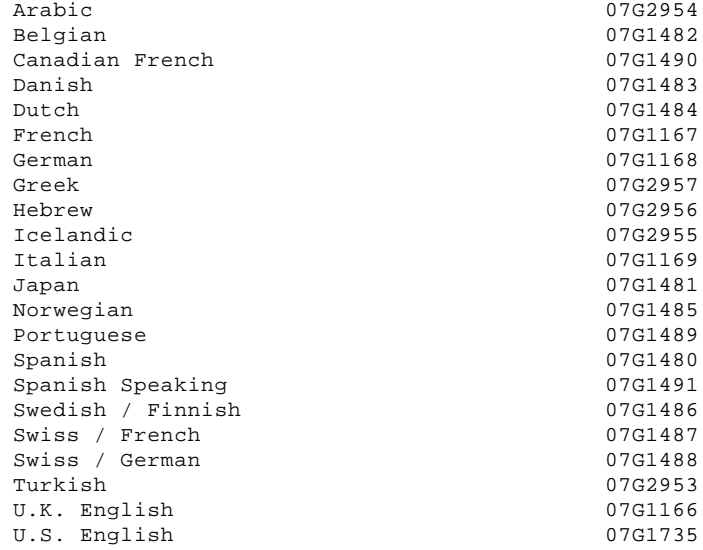

## **Numeric Keypad** Arabic <sup>77</sup> and 1992 and 1992 and 1992 and 1992 and 1992 and 1992 and 1993 and 1992 and 1993 and 1993 and 1993 and 1993 and 1993 and 1993 and 1993 and 1993 and 1993 and 1993 and 1993 and 1993 and 1993 and 1993 and 1993 and Belgian 195F5741<br>Canadian French 195F5466 Canadian French<br>Danish 95F5467 Dutch 95F5467<br>French 95F6313 95F6313 German 95F6314<br>Greek 95F5467 Greek 95F5467<br>Hebrew 95F5741 95F5741<br>95F5467 Icelandic Italian 195F6316<br>Japan 195F6401 195F6401 79F6401 Norwegian 95F5467<br>Portuguese 95F5741 Portuguese 195F5741<br>Spanish 95F6315 Spanish 95F6315 Spanish Speaking<br>Swedish / Finnish 95F5468 Swedish / Finnish 95F5468<br>Swiss / French 95F7711 Swiss / French 95F7711 Swiss / German 195F5715 Turkish 95F5467<br>U.K. English 95F5741 U.K. English 95F5741 U.S. English 95F5741

#### **IBM PS/2 Model N51 SX HMS** Parts

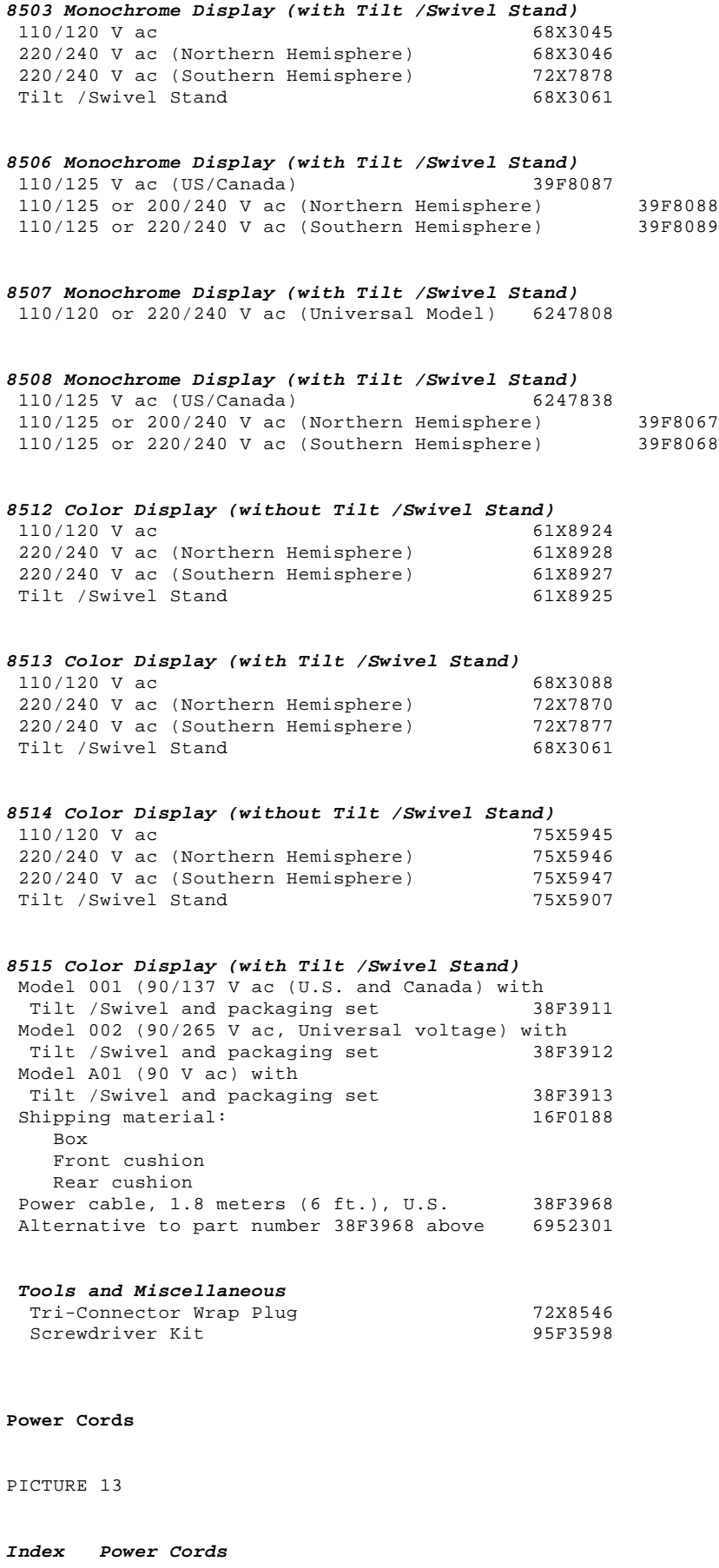

**Warning:** Use the power cord certified for your country.

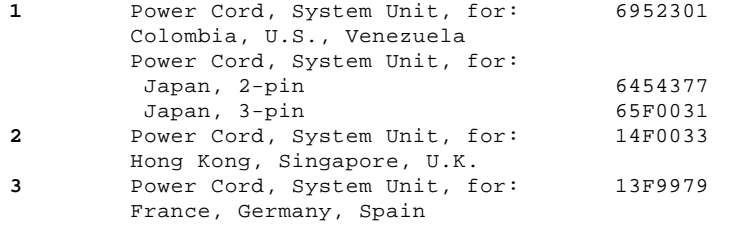

# **IBM PS/2 Model N51 SX HMS**<br>Parts

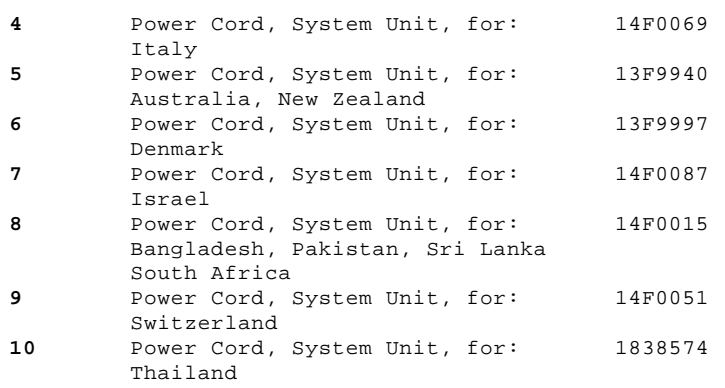

# Supplemental Parts:

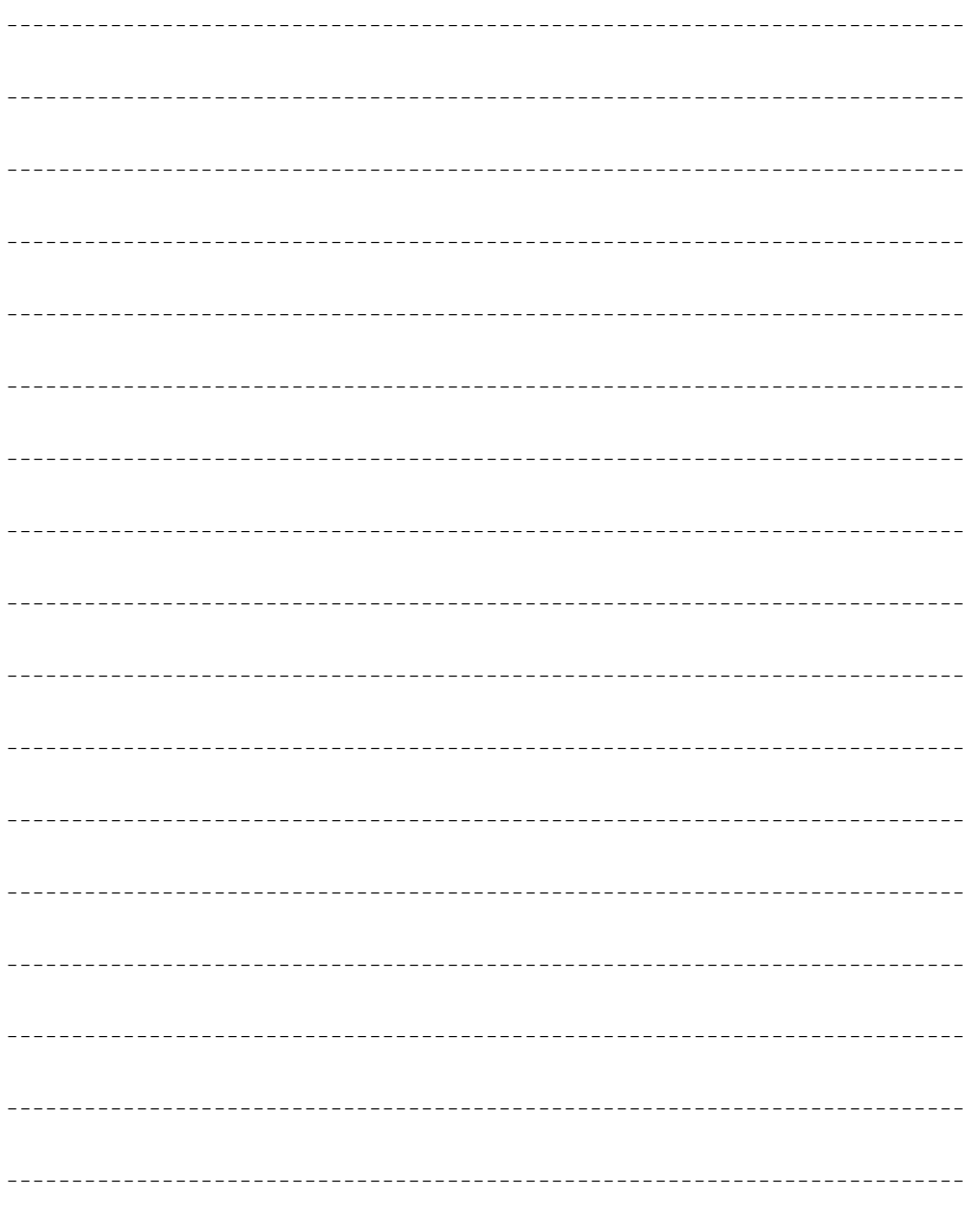

Printed in the United States of America